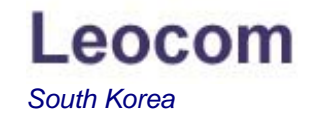

## 신용카드 결재요령

.견적서를 받으신후 이 건에대하여 신용카드 결재를 하시는 경우의 설명입니다.

## 안녕하세요? 레오콤입니다.

- 온라인 주문시에는 결재과정에서 신용카드 결재를 하실수 있습니다.
- 견적서를 받으신후 이 건에대하여 신용카드로 결재를 원하시는 경우에는, 아래의 순서에 따라 결재하시면 됩니다.
- 1. 레오콤 홈페이지 접속(www.Leocom.kr)
- 2. 상단 메뉴에서 판매조건 선택
- 3. 판매조건의 중간쯤에 "지불"난에 "신용카드 임의결재"를 클릭합니다.
- 4. 이제 새로생성된 창에서 지불금액(견적서에 명기된 부가세포함 합계금액).성명, 연락처,메모(견적번호)를 입력하신후 확인을 선택하시면 신용카드회사의 결재창이 생성되며 결재가 진행됩니다.

## 신용카드 결재의 경우 세법상 세금계산서 발행이 않되므로**,** 결재과정에서 신용카드 매출전표를 반드시 출력하셔야합니다**.**

감사합니다.